## **Diagrammgestaltung G**

Laden Sie Klimadaten aus dem Datenverzeichnis.

1. Bitte wählen Sie eine Klimastation aus. Laden Sie die zugehörige Daten.

2. Stellen Sie in einem passendem Diagramm die Spannweite

zwischen absolutem Minimum und absolutem Maximum der

Lufttemperatur für die einzelnen Monate eines Jahres dar.

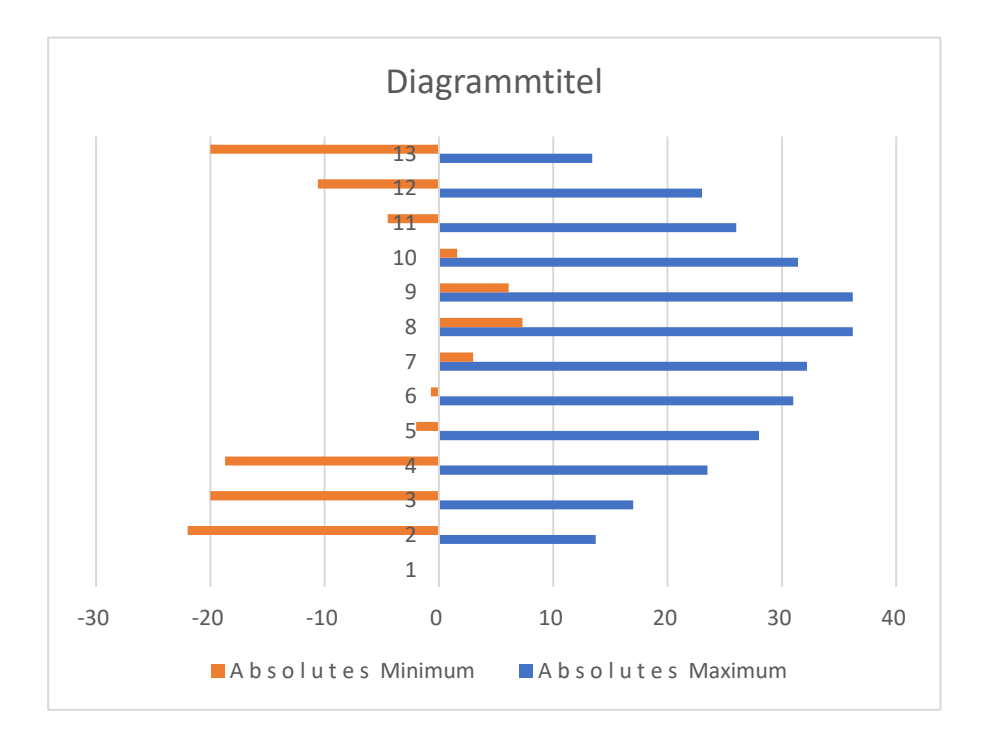

Quelle[: https://www.linz.at/zahlen/095\\_SonstigeDaten/010\\_Klima/TEMNI.PDF](https://www.linz.at/zahlen/095_SonstigeDaten/010_Klima/TEMNI.PDF)

Entwurf: Johannes Pargfrieder